# Polohovací zařízení a klávesnice Uživatelská příručka

© Copyright 2007 Hewlett-Packard Development Company, L.P.

Windows je registrovaná ochranná známka společnosti Microsoft Corporation v USA.

Informace uvedené v této příručce se mohou změnit bez předchozího upozornění. Jediné záruky na produkty a služby společnosti HP jsou výslovně uvedeny v prohlášení o záruce, které je každému z těchto produktů a služeb přiloženo. Žádná ze zde uvedených informací nezakládá další záruky. Společnost HP není zodpovědná za technické nebo redakční chyby ani za opomenutí vyskytující se v tomto dokumentu.

První vydání: červenec 2007

Číslo dokumentu: 448440-221

## **Důležité informace o produktu**

Tato uživatelská příručka popisuje funkce, kterými je vybavena většina modelů. Některé funkce nemusí být ve vašem počítači k dispozici.

# **Obsah**

#### 1 Použití polohovacích zařízení

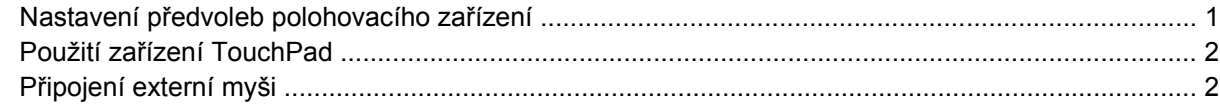

#### 2 Používání klávesnice

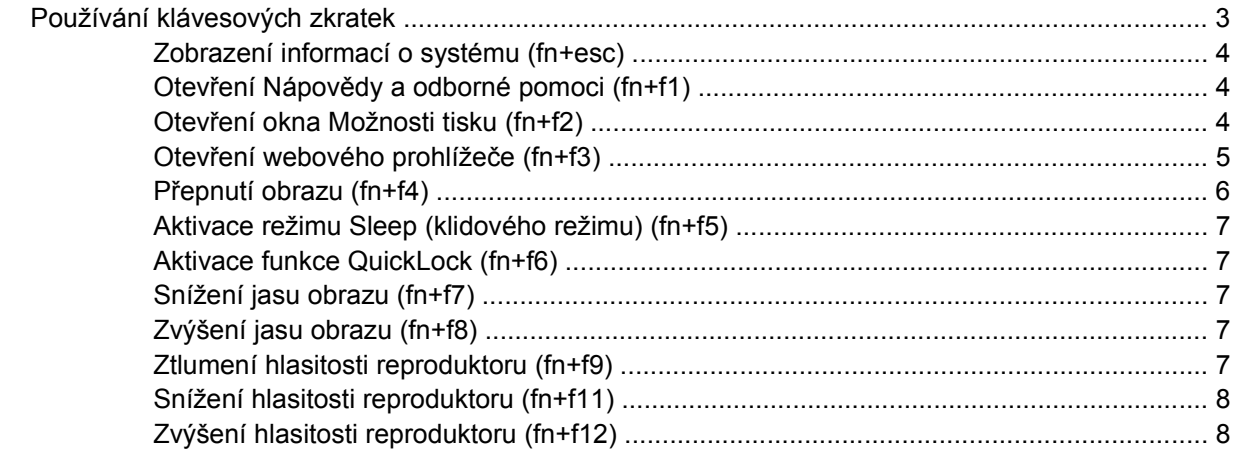

#### 3 Ovládací panel s tlačítky HP Quick Launch

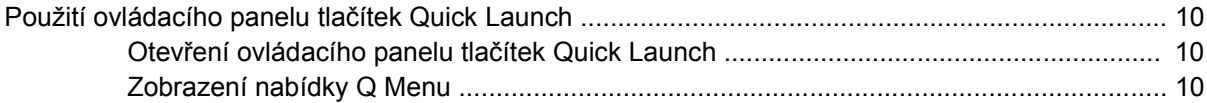

#### 4 Používání klávesnice

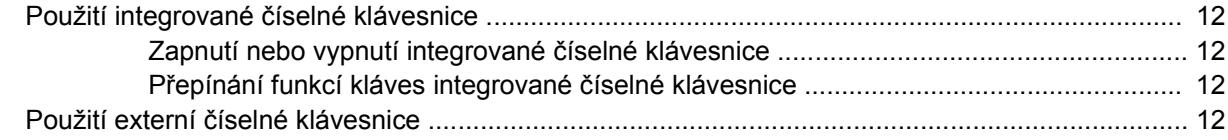

#### 5 Čištění zařízení TouchPad a klávesnice

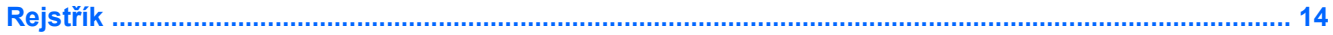

# <span id="page-6-0"></span>**1 Použití polohovacích zařízení**

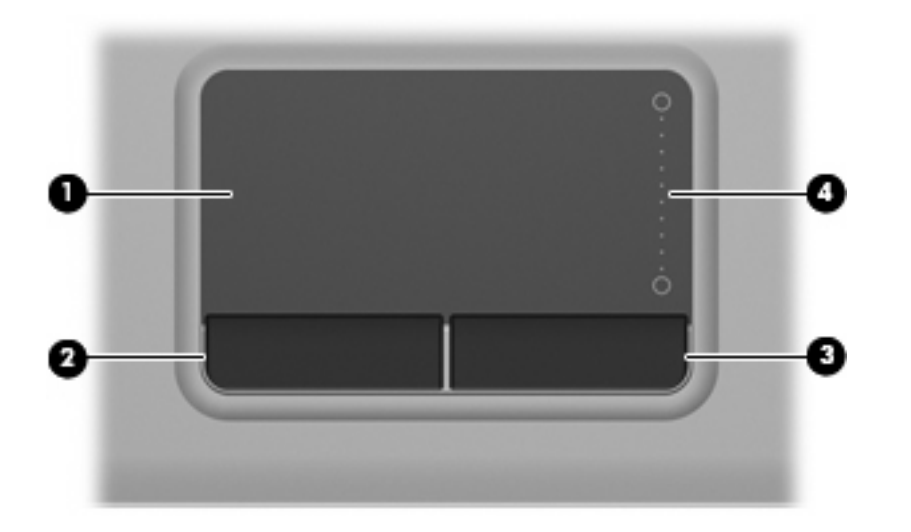

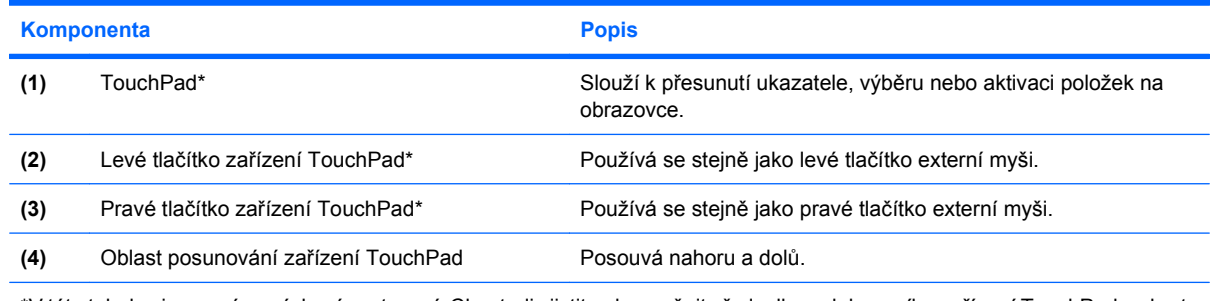

\*V této tabulce je popsáno výchozí nastavení. Chcete-li zjistit nebo změnit předvolby polohovacího zařízení TouchPad, vyberte položku **Start > Ovládací panely > Hardware a zvuk > Myš**.

# **Nastavení předvoleb polohovacího zařízení**

Chcete-li upravit nastavení polohovacích zařízení, například konfiguraci tlačítka, rychlost klepnutí nebo možnosti kurzoru, použijte Vlastnosti myši v systému Windows®.

Chcete-li zobrazit dialog Vlastnosti myši, vyberte položku **Start > Ovládací panely > Hardware a zvuk > Myš**.

# <span id="page-7-0"></span>**Použití zařízení TouchPad**

Chcete-li pohnout ukazatelem, posunujte prst po povrchu zařízení TouchPad v požadovaném směru. Používejte tlačítka zařízení TouchPad jako odpovídající tlačítka externí myši. Pro rolování nahoru a dolů pomocí oblasti posouvání zařízení TouchPad posunujte prst nahoru nebo dolů přes čáry.

**POZNÁMKA:** Používáte-li zařízení TouchPad k přesunutí ukazatele, musíte před přechodem do oblasti posouvání zvednout prst ze zařízení TouchPad. Pouhé posunutí prstu ze zařízení TouchPad do zóny posouvání neaktivuje funkci posouvání.

# **Připojení externí myši**

K počítači můžete připojit externí myš USB prostřednictvím jednoho z portů USB na počítači.

# <span id="page-8-0"></span>**2 Používání klávesnice**

# **Používání klávesových zkratek**

Klávesové zkratky jsou kombinací klávesy fn **(1)** a klávesy esc **(2)** nebo jedné z funkčních kláves **(3)**.

Ikony na klávesách f1 až f9, f11 a f12 znázorňují funkce klávesových zkratek. Funkce a postupy použití klávesových zkratek jsou uvedeny v následujících částech.

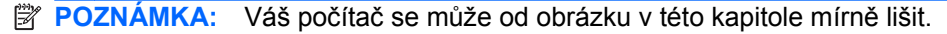

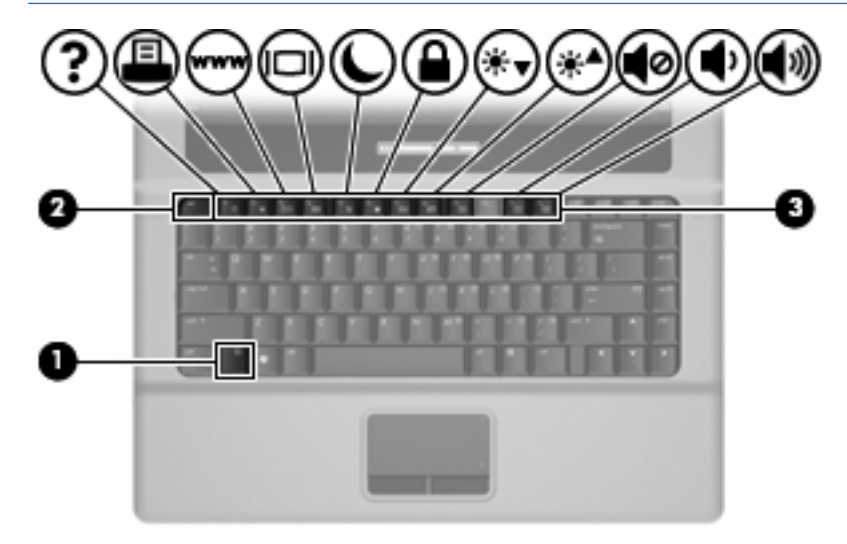

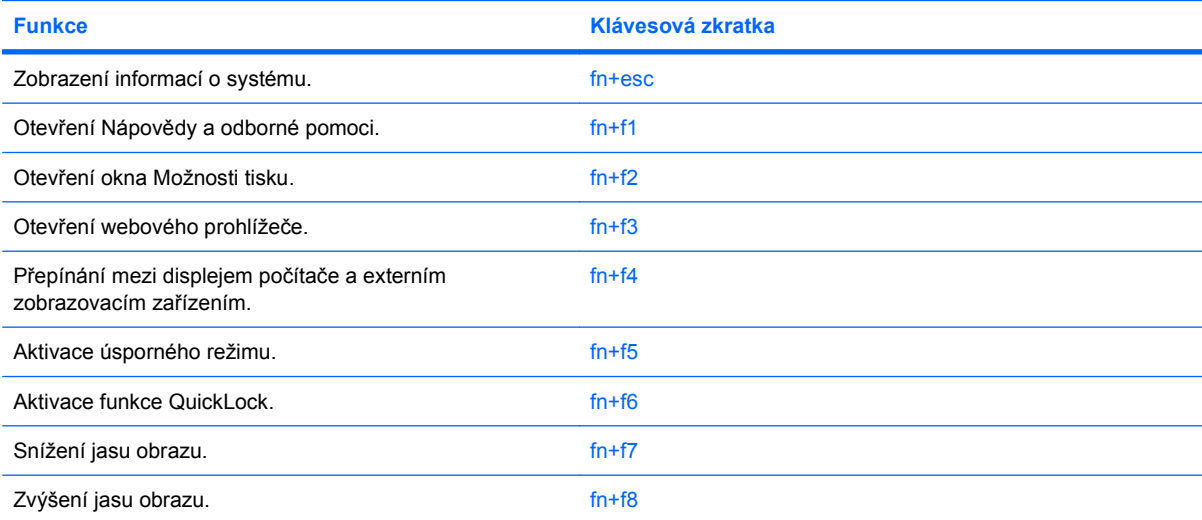

<span id="page-9-0"></span>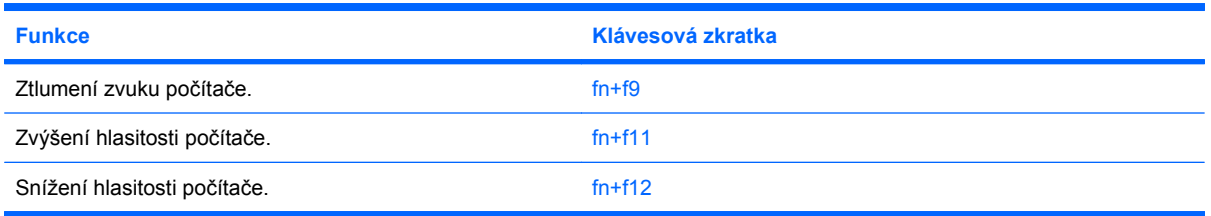

Chcete-li použít příkaz klávesové zkratky na klávesnici počítače, postupujte podle následujících kroků:

Krátce stiskněte tlačítko fn a potom krátce stiskněte druhou klávesu příkazu klávesové zkratky.

– nebo –

Podržte klávesu fn, krátce stiskněte druhou klávesu příkazu zkratky a potom obě klávesy současně uvolněte.

## **Zobrazení informací o systému (fn+esc)**

Stisknutím fn+esc zobrazíte informace o hardwaru systému a číslo verze systému BIOS.

V systému Windows se po stisknutí klávesové zkratky fn+esc verze systému BIOS (základní systém V/ V) zobrazuje jako datum systému BIOS. U některých modelů počítače se datum systému BIOS zobrazuje v desítkovém formátu. Datum systému BIOS je někdy označováno jako číslo verze systémové paměti ROM.

## **Otevření Nápovědy a odborné pomoci (fn+f1)**

Chcete-li otevřít Nápovědu a odbornou pomoc, stiskněte klávesovou zkratku fn+f1.

Kromě informací o operačním systému Windows Nápověda a odborná pomoc poskytuje:

- Informace o počítači, jako je model a sériové číslo, instalovaný software, hardwarové komponenty a technické údaje.
- Odpovědi na otázky týkající se používání počítače.
- Výukové kurzy, které vám pomohou naučit se používat funkce počítače a systému Windows.
- Aktualizace operačního systému Windows, ovladačů a softwaru instalovaného v počítači.
- Kontroly funkčnosti počítače.
- Automatické a interaktivní řešení problémů, opravy a procesy obnovy systému.
- Odkazy na podporu.

## **Otevření okna Možnosti tisku (fn+f2)**

Stisknutím klávesové zkratky fn+f2 otevřete v aktivní aplikaci systému Windows okno Možnosti tisku.

## <span id="page-10-0"></span>**Otevření webového prohlížeče (fn+f3)**

Stisknutím klávesové zkratky fn+f3 otevřete webový prohlížeč.

Pokud nemáte nastaveny služby pro připojení k Internetu, klávesová zkratka fn+f3 otevře Průvodce připojením k Internetu.

Po nastavení připojení k Internetu a domácí stránky webového prohlížeče slouží stisknutí kláves fn+f3 k rychlému přístupu na domácí stránku v síti Internet.

## <span id="page-11-0"></span>**Přepnutí obrazu (fn+f4)**

Stisknutím klávesy fn+f4 lze přepínat mezi zobrazovacími zařízeními připojenými k systému. Pokud je například k počítači připojen monitor, stisknutím klávesy fn+f4 se postupně aktivuje displej počítače, monitor a displej počítače a současně monitor.

Většina externích monitorů přijímá obrazové informace z počítače pomocí obrazového standardu VGA. Klávesová zkratka fn+f4 může také přepínat mezi dalšími zařízeními, která přijímají obrazové informace z počítače.

Klávesová zkratka fn+f4 podporuje následující typy přenosu obrazu (s příklady zařízení, která je používají):

- **•** LCD (displej počítače),
- externí zařízení VGA (většina externích monitorů).

## <span id="page-12-0"></span>**Aktivace režimu Sleep (klidového režimu) (fn+f5)**

**UPOZORNĚNÍ:** Z důvodu snížení rizika ztráty informací uložte před inicializací režimu Sleep (klidového režimu) práci.

Režim Sleep (klidový režim) lze aktivovat stisknutím klávesové zkratky fn+f5.

Když je aktivován úsporný režim, informace jsou uloženy v systémové paměti , obrazovka se vypne a šetří se energie. Je-li počítač v úsporném režimu, bliká kontrolka napájení.

Před inicializací úsporného režimu musí být počítač zapnutý.

**POZNÁMKA:** Dojde-li během setrvání počítače v úsporném režimu ke kritickému vybití baterie, počítač se přepne do režimu spánku a informace uložené v paměti jsou uloženy na pevném disku. Výrobní nastavení přepne počítač při kritickém stavu baterie do režimu spánku. Toto nastavení však lze změnit v Možnostech napájení na ovládacím panelu systému Windows.

Pro ukončení úsporného režimu krátkým stisknutím tlačítka napájení nebo stisknutím libovolné klávesy na klávesnici.

Funkci klávesové zkratky fn+f5 lze změnit. Klávesovou zkratku fn+f5 můžete například nastavit pro aktivaci režimu spánku místo režimu Sleep (klidového režimu).

**POZNÁMKA:** Ve všech oknech operačního systému Windows se informace o *tlačítku pro aktivaci režimu spánku* vztahují na klávesovou zkratku fn+f5.

#### **Aktivace funkce QuickLock (fn+f6)**

Stisknutím klávesové zkratky fn+f6 aktivujete bezpečnostní funkci QuickLock.

Funkce QuickLock chrání počítač tím, že zobrazí okno Přihlášení do systému. Při zobrazení okna Přihlášení nelze s počítačem pracovat bez zadání hesla uživatele nebo správce systému Windows.

**POZNÁMKA:** Dříve než budete moci začít používat funkci QuickLock, musíte v systému Windows nastavit heslo uživatele nebo správce. Pokyny naleznete v části Help (Nápověda) a Support (Podpora).

Chcete-li použít funkci QuickLock, stiskněte klávesovou zkratku fn+f6, která zobrazí okno Přihlášení a zamkne počítač. Poté podle pokynů na obrazovce zadejte heslo uživatele nebo správce systému Windows a přihlaste se k počítači.

### **Snížení jasu obrazu (fn+f7)**

Stisknutím klávesové zkratky fn+f7 snížíte jas obrazu. Stisknutím a podržením této klávesové zkratky se bude úroveň jasu obrazovky postupně snižovat.

### **Zvýšení jasu obrazu (fn+f8)**

Stisknutím klávesové zkratky fn+f8 zvýšíte jas obrazu. Stisknutím a podržením této klávesové zkratky se bude úroveň jasu obrazovky postupně zvyšovat.

### **Ztlumení hlasitosti reproduktoru (fn+f9)**

Stisknutím klávesové zkratky fn+f9 ztlumíte hlasitost reproduktoru. Opětovným stisknutím této klávesové zkratky hlasitost reproduktoru obnovíte.

## <span id="page-13-0"></span>**Snížení hlasitosti reproduktoru (fn+f11)**

Stisknutím klávesové zkratky fn+f11 snížíte hlasitost reproduktoru. Stisknutím a podržením této klávesové zkratky se bude hlasitost reproduktoru postupně snižovat.

## **Zvýšení hlasitosti reproduktoru (fn+f12)**

Stisknutím klávesové zkratky fn+f12 zvýšíte hlasitost reproduktoru. Stisknutím a podržením této klávesové zkratky se bude hlasitost reproduktoru postupně zvyšovat.

# <span id="page-14-0"></span>**3 Ovládací panel s tlačítky HP Quick Launch**

# <span id="page-15-0"></span>**Použití ovládacího panelu tlačítek Quick Launch**

**POZNÁMKA:** Funkce tlačítek Quick Launch popisované v této části nemusí být na některých počítačích k dispozici.

Ovládací panel tlačítek Quick Launch umožňuje správu řady úloh, včetně následujících:

- Přidat, upravit a odstranit položky z nabídky Q Menu.
- Nastavit předvolby pro uspořádání oken.
- **POZNÁMKA:** Chcete-li získat informace o libovolné položce na ovládacím panelu tlačítek Quick Launch, klepněte na tlačítko nápovědy v horním pravém rohu okna.

### **Otevření ovládacího panelu tlačítek Quick Launch**

Ovládací panel tlačítek HP Quick Launch lze otevřít jedním z následujících způsobů:

- Vyberte položku **Start > Ovládací panely > Hardware a zvuk > Tlačítka Quick Launch**.
- Poklepejte na ikonu **Tlačítka HP Quick Launch** v oznamovací oblasti na pravé straně hlavního panelu.
- Klepněte pravým tlačítkem na ikonu **Tlačítka HP Quick Launch** v oznamovací oblasti a vyberte položku **Adjust HP Quick Launch Buttons Properties** (Vlastnosti tlačítek HP Quick Launch).
- **E POZNÁMKA:** U některých modelů je na pracovní ploše ikona.

### **Zobrazení nabídky Q Menu**

Nabídka Q Menu poskytuje rychlý přístup k mnoha systémovým úlohám prostřednictvím tlačítek, kláves nebo klávesových zkratek, které jsou k dispozici na většině počítačů.

Zobrazení nabídky Q Menu na pracovní ploše:

▲ Klepněte pravým tlačítkem na ikonu tlačítek **HP Quick Launch** a vyberte položku **Launch Q Menu** (Otevřít nabídku Q Menu).

# <span id="page-16-0"></span>**4 Používání klávesnice**

Počítač je vybaven integrovanou číselnou klávesnicí, podporuje však i připojení externí klávesnice s číselnými klávesami.

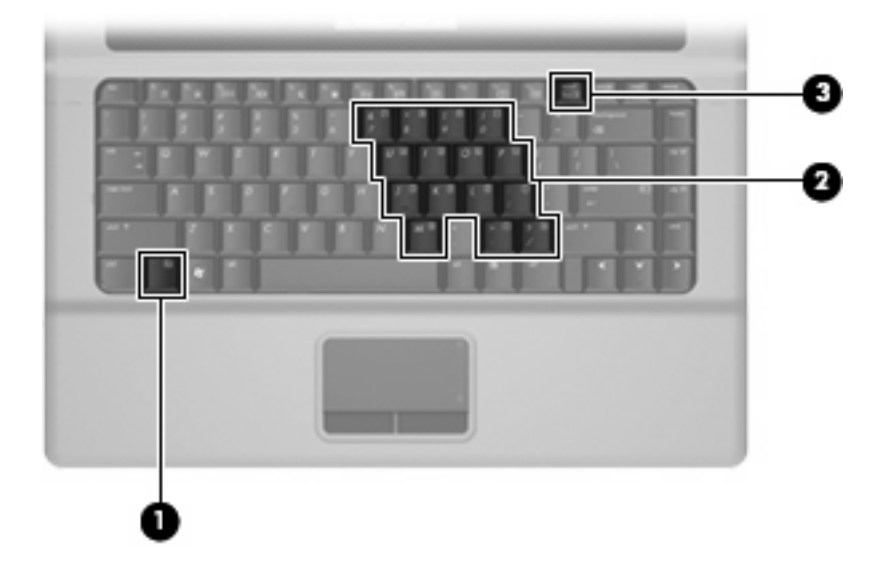

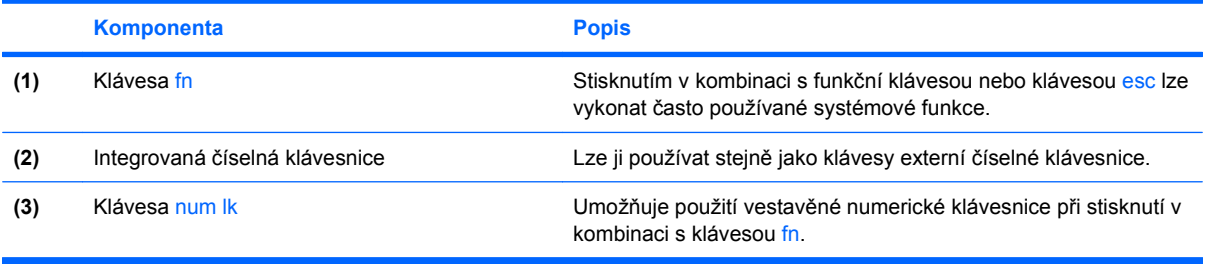

# <span id="page-17-0"></span>**Použití integrované číselné klávesnice**

15 kláves na integrované číselné klávesnici lze používat stejně jako klávesy externí číselné klávesnice. Pokud je integrovaná číselná klávesnice zapnutá, každá klávesa na klávesnici vykonává funkci označenou ikonou v horním pravém rohu klávesy.

### **Zapnutí nebo vypnutí integrované číselné klávesnice**

Integrovanou číselnou klávesnici zapnete stisknutím kombinace kláves fn+num lk. Chcete-li obnovit přiřazení kláves standardním funkcím, stiskněte znovu kombinaci kláves fn+num lk.

**POZNÁMKA:** Integrovaná numerická klávesnice nebude fungovat, pokud je k počítači připojena externí klávesnice nebo číselná klávesnice.

## **Přepínání funkcí kláves integrované číselné klávesnice**

Klávesou fn nebo kombinací kláves fn+shift můžete na integrované číselné klávesnici dočasně přepínat mezi standardními funkcemi kláves a příslušnými funkcemi klávesnice.

- Chcete-li u klávesy na číselné klávesnici aktivovat funkci číselné klávesnice v době, kdy je číselná klávesnice vypnuta, přidržte klávesu fn a současně stiskněte danou klávesu číselné klávesnice.
- Dočasné použití kláves na číselné klávesnici jako standardních kláves v době, kdy je číselná klávesnice zapnuta:
	- Malými písmeny můžete psát, pokud přidržíte klávesu fn.
	- Chcete-li psát velkými písmeny, přidržte kombinaci kláves fn+shift.

# **Použití externí číselné klávesnice**

Činnost kláves na většině externích numerických klávesnic závisí na stavu funkce num lock. (V nastavení od výrobce je funkce num lock vypnuta.) Například:

- Pokud je funkce num lock zapnuta, slouží většina kláves číselné klávesnice k zadávání číslic.
- Pokud je funkce num lock vypnuta, lze klávesy číselné klávesnice obvykle používat jako klávesy se šipkami nebo klávesy page up či page down.

Zapnutí nebo vypnutí režimu num lock při práci s externí číselnou klávesnicí:

Stiskněte klávesu num lk na externí klávesnici, ne na klávesnici počítače.

# <span id="page-18-0"></span>**5 Čištění zařízení TouchPad a klávesnice**

Nečistoty a mastnota na povrchu zařízení TouchPad mohou způsobit trhaný pohyb ukazatele na obrazovce. Aby k tomu nedošlo, očistěte zařízení TouchPad navlhčeným hadříkem a během používání počítače si často myjte ruce.

**VAROVÁNÍ!** Aby nedošlo k úrazu elektrickým proudem a poškození vnitřních součástí, nepoužívejte k čištění klávesnice vysavač s nástavcem. Vysavač by mohl znečistit klávesnici smetím z domácnosti.

Čištění klávesnice provádějte pravidelně, abyste zabránili zasekávání kláves a odstranili prach, vlákna a částice nečistot, jež se usazují pod klávesami. Nečistoty pod klávesami lze odstranit pomocí nádobky se stlačeným vzduchem vybavené nástavcem.

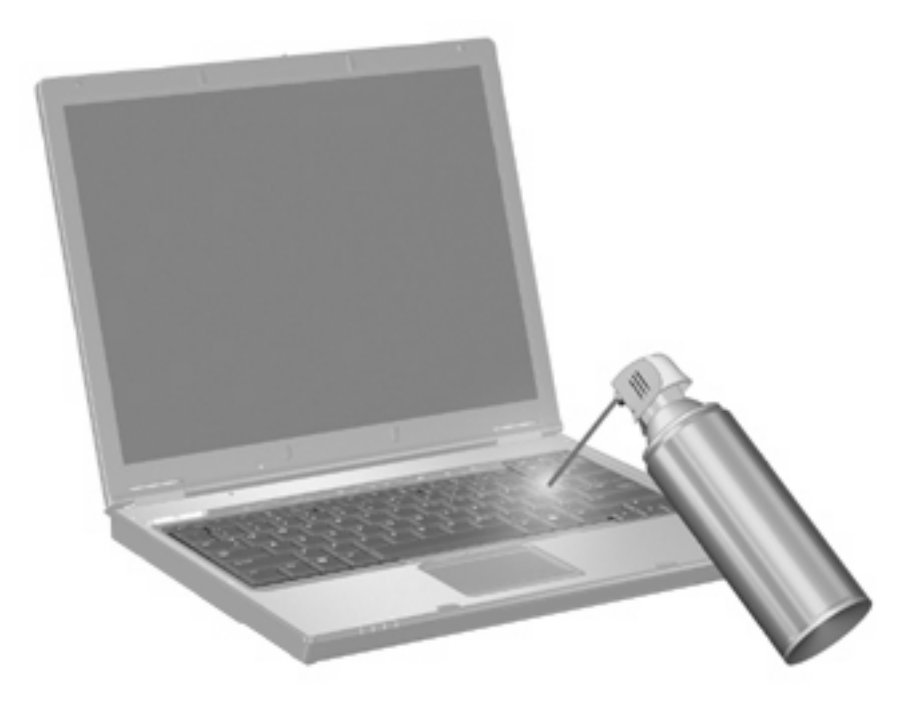

# <span id="page-19-0"></span>**Rejstřík**

#### **D**

displej klávesové zkratky pro snížení jasu obrazu [7](#page-12-0) obraz, přepínání [6](#page-11-0)

#### **F**

fn, klávesa [3](#page-8-0) funkční klávesy [3](#page-8-0)

#### **K**

klávesnice, externí num lock [12](#page-17-0) použití [12](#page-17-0) klávesnice, integrovaná určení [11](#page-16-0) Klávesnice, integrovaná Použití [12](#page-17-0) Přepínání funkcí kláves [12](#page-17-0) Zapnutí nebo vypnutí [12](#page-17-0) klávesová zkratka funkce QuickLock [7](#page-12-0) klávesová zkratka okna Možnosti tisku [4](#page-9-0) klávesová zkratka prohlížeče sítě www [5](#page-10-0) klávesová zkratka pro Nápovědu a odbornou pomoc [4](#page-9-0) Klávesová zkratka pro režim Sleep (klidový režim) [7](#page-12-0) klávesová zkratka pro zobrazení informací o systému [4](#page-9-0) klávesové zkratky aktivace funkce QuickLock [7](#page-12-0) otevření Nápovědy a odborné pomoci [4](#page-9-0) otevření okna Možnosti tisku. [4](#page-9-0) otevření prohlížeče sítě www [5](#page-10-0)

popis [3](#page-8-0) použití [4](#page-9-0) přepínání obrazu displeje [6](#page-11-0) snížení jasu obrazu [7](#page-12-0) zobrazení informací o systému [4](#page-9-0) zvýšení jasu obrazu [7](#page-12-0) Klávesové zkratky Aktivace režimu Sleep (klidového režimu) [7](#page-12-0) Snížení intenzity zvuku reproduktoru [8](#page-13-0) Ztlumení hlasitosti reproduktoru [7](#page-12-0) Zvýšení hlasitosti reproduktoru [8](#page-13-0) klávesové zkratky, identifikace [3](#page-8-0) klávesové zkratky pro snížení jasu obrazu [7](#page-12-0)

#### **M**

Myš, externí Nastavení předvoleb [1](#page-6-0) Připojení [2](#page-7-0)

#### **O**

oblast posunování, TouchPad [1](#page-6-0) oblast posunování zařízení TouchPad, určení [1](#page-6-0) obraz na displeji, přepínání [6](#page-11-0)

#### **P**

polohovací zařízení nastavení předvoleb [1](#page-6-0)

#### **Q**

Q Menu [10](#page-15-0)

#### **R**

režim num lock, externí klávesnice [12](#page-17-0)

### **T**

tlačítka TouchPad [1](#page-6-0) tlačítka zařízení TouchPad, identifikace [1](#page-6-0) **TouchPad** identifikace [1](#page-6-0) použití [2](#page-7-0) typy přenosu obrazu [6](#page-11-0)

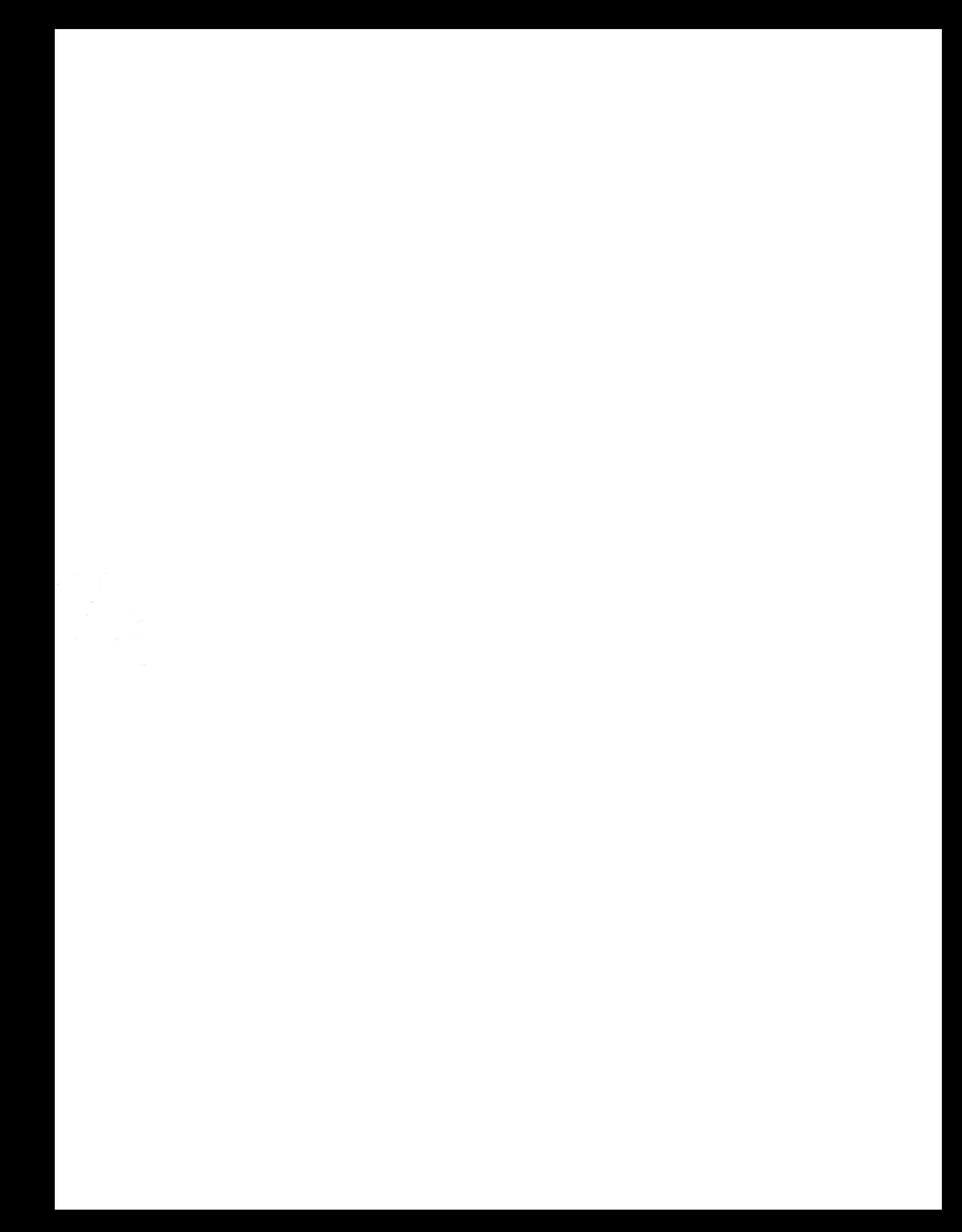